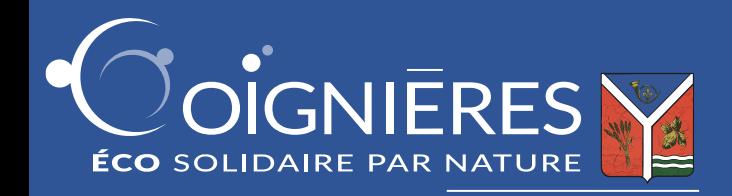

# Comment ça marche ?

### ETAPE 1 **Connexion sur coignieres.fr/jerevise**

### L'élève doit se munir du **code d'activation**

présent sur la carte qui lui a été remise lors de la distribution des fournitures scolaires par son établissement.

# ETAPE 2 **Saisie du code d'activation**

Pour s'inscrire et activer son compte, l'élève saisira le **code d'activation** dans le champ correspondant sur la page d'accueil : ce code est composé de **3 séries de 4 caractères. Un seul code est valable par élève.**

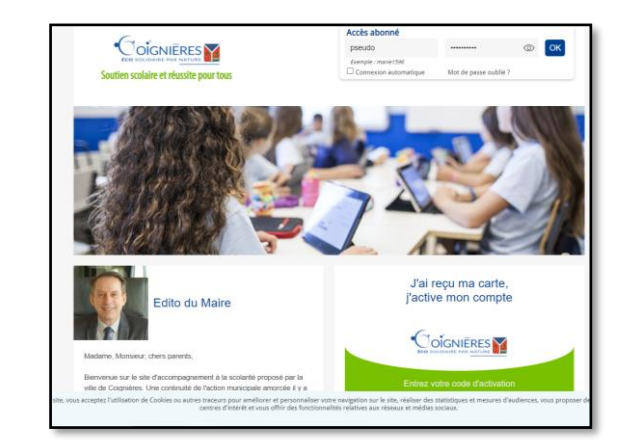

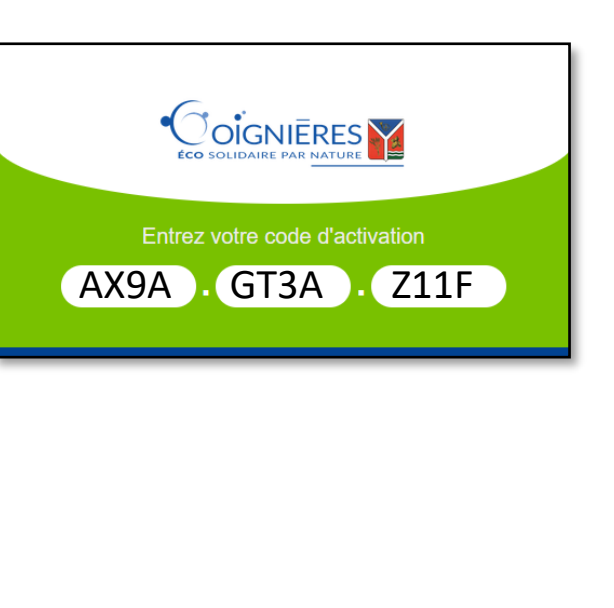

## ETAPE 3 **Création du compte enfant/parent**

Un formulaire d'inscription apparaît. **L'établissement, la classe, le nom et le prénom de l'élève devront être précisés sur le formulaire.**

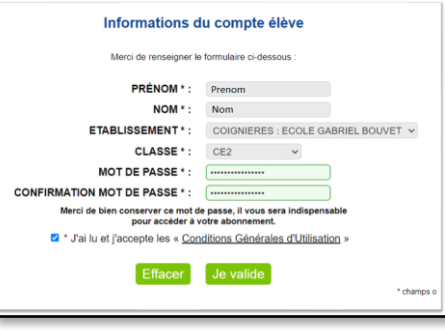

Procédez ensuite à la création d'un compte parent (facultatif)

## ETAPE 4 **Confirmation de l'inscription**

Après la confirmation de l'inscription, un identifiant et un mot de passe sera transmis **à conserver** 

#### **précieusement.**

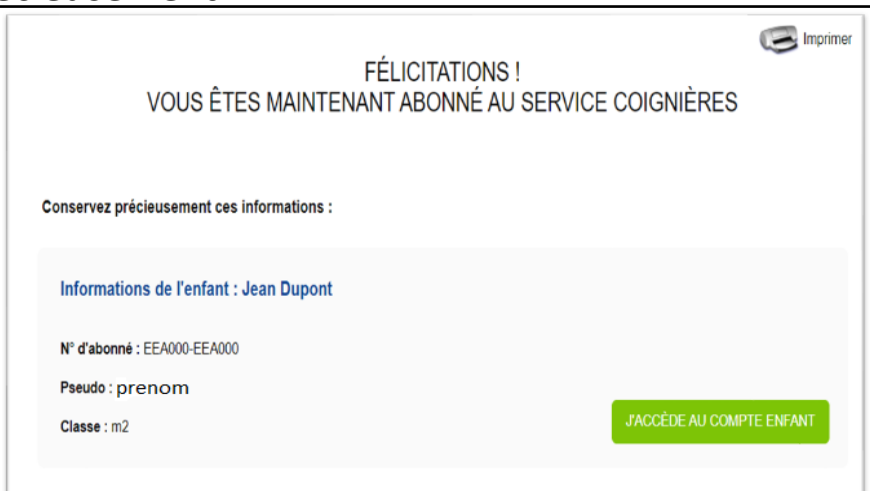